# Internship on Website Design and Development BY

# Razu Ahmed

ID: 183-15-11890

This Report Presented in Partial Fulfillment of the Requirements for the Degree of Bachelor of Science in Computer Science and Engineering

Supervised By

Gazi Zahirul Islam

Assistant professor

Department of CSE

**Daffodil International University** 

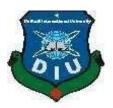

# DAFFODIL INTERNATIONAL UNIVERSITY DHAKA, BANGLADESH Fall 2021

### **APPROVAL**

This Internship titled "Internship on Website Design and Development", submitted by Razu Ahmed, ID No: 183-15-11890, to the Department of Computer Science and Engineering. Daffodil International University has been accepted as satisfactory for the partial fulfillment of the requirements for the degree of B.Sc. in Computer Science and Engineering and approved as to its style and contents. The presentation has been held on 6 January 2022.

# **BOARD OF EXAMINERS**

Chairman

Dr. Touhid Bhuiyan Professor and Head

Department of Computer Science and Engineering Faculty of Science & Information Technology Daffodil International University

Zahid Hasan (ZH)

Associate Professor

Department of Computer Science and Engineering Faculty of Science & Information Technology Daffodil International University

**Internal Examiner** 

**Internal Examiner** 

**Mohammad Monirul Islam (MMI)** 

**Senior Lecturer** 

Department of Computer Science and Engineering Faculty of Science & Information Technology Daffodil International University

Dr. Dewan Md. Farid

**Professor** 

Department of Computer Science and Engineering United International University

**External Examiner** 

# **DECLARATION**

I hereby declare that, this internship report is prepared under the supervision of **Gazi Zahirul Islam, Assistant Professor, Department of CSE,** Daffodil International University. I also declare that neither this internship report nor any part of this internship report has been submitted elsewhere for award of any Degree or Diploma. I also declare that, I collect information from Softech BD Ltd, Data Center, and Training Center.

Supervised by:

Gazi Zahirul Islam

**Assistant Professor** 

**Department of CSE** 

**Daffodil International University.** 

Submitted by

Razu

Razu Ahmed

ID: 183-15-11890

**Department of CSE** 

**Daffodil International University** 

# **ACKNOWLEDGEMENT**

First of all, I would like to express my sincere gratitude and appreciation to Almighty God. His divine blessings have made it possible for us to successfully complete our final year internship. I am really grateful and deeply indebted to Gazi Zahirul Islam, Assistant professor, Department of CSE, Daffodil International University, Dhaka. Supervisor's deep knowledge and keen interest in "Internship on Website Design and Development" to run this internship. His endless patience, scholarly direction, constant encouragement, constant and energetic supervision, constructive criticism, valuable advice, reading many inferior drafts and correcting them at all stages made this internship possible. I would like to express my sincere gratitude to Professor Dr. TouhidBhuiyan Head, Department of CSE, for completing my internship and for helping other faculty members and staff of the CSE, Department of Daffodil International University. I would like to thank our entire course mate in Daffodil International University, who took part in his discuss while completing the course work. Ultimately, I need to acknowledge the continued support of my parents and the patients with due respect.

# **ABSTRACT**

This internship is on Website Design& Development. This is internship major part work on Web Design and Development. In this internship covered topic html, CSS, JavaScript, bootstrap, php and Laravel. This languages work frontend and backend part. In this Software, I was used php larval to develop application and in this language, anyone can develop any kind of web-based Software. In this company, I work working and client support and testing Project. This web-based application Customers layouts Maintenance and every sector have individual setting to modify and work. This Web Software work on xamp and was host on Linux server. So, now that we have created a web-based application it is becoming very easy to access the Thro Internet for any information. It is making our lives more smooth and bright futures in my life. I am respected this topic and interesting this topic. That's why I choose "Internship on website Design and Development". This report will showcase my entire learning journey during the Internship.

# TABLE OF CONTENTS

| CONTENTS                               | PAGE NO   |  |
|----------------------------------------|-----------|--|
| Approval                               | i         |  |
| Declaration                            | ii        |  |
| Acknowledgement                        | iii       |  |
| Abstract                               | v         |  |
| Table of Contents                      | v-vi      |  |
| List of Figures                        | vii -viii |  |
| CHAPTER 1: INTRODUCTION                | 1-3       |  |
| 1.1 Introduction                       | 1         |  |
| 1.2 Motivations                        | 2         |  |
| 1.3 Objectives                         | 2         |  |
| 1.4 Company introductions              | 3         |  |
| 1.5 Report Layout                      | 3         |  |
| <b>CHAPTER 2: ORGANIZATION</b>         | 4-5       |  |
| 2.1 Introduction                       | 4         |  |
| 2.2 Product lists                      | 4         |  |
| 2.3 Structure of organizational        | 5         |  |
| CHAPTER 3: INTERNSHIP ROLES AND        |           |  |
| RESPONSIBILITES                        | 5-26      |  |
| 3.1 Daily Tasks and list of activities | 6         |  |
| 3.2 Events and Activities              | 7         |  |
| 3.3 Activities and Project Task        | 7         |  |

| 3.3.1 Education Management Web-Software | 7     |
|-----------------------------------------|-------|
| 3.3.2 Introduction of to our Webpage    | 8     |
| 3.3.3 Our Web Page Details              | 9     |
| 3.4.1 E-Commerce Tools                  | 27    |
| 3.4.2 E-Commerce platforms              | 27    |
| 3.5 Challenges                          | 27    |
| CHAPTER 4: COMPETENCIES                 | 28-28 |
| 4.1 COMPETENCIES                        | 28    |
| 4.1.1 HTML/CSS/BOOTSTRAP                | 28    |
| 4.1.2 JavaScript                        | 28    |
| 4.1.3 LARAVEL                           | 28    |
| CHAPTER 5: CONCLUSION AND FUTURE        | 29    |
| CAREER & SCOPE                          | 29    |
| 5.1 Conclusion and Discussion           | 29    |
| 5.2 Future Career and Scope             |       |
| REFERENCES                              | 29    |
| APPENDICES                              | 30    |

# LIST OF FIGURES

| FIGURES                                                           | PAGE NO |
|-------------------------------------------------------------------|---------|
| Figure 2.3. 1: Organization of Softech BD Ltd                     | 5       |
| Figure 3.3.3.1: Organization Home Page                            | 9       |
| Figure 3.3.3.2: Students List Page                                | 10      |
| Figure 3.3.3.3: Students Login Page                               | 10      |
| Figure 3.3.3.4: Students Setting Page                             | 11      |
| Figure 3.3.3.5: Students Page                                     | 12      |
| Figure 3.3.3.6: Attendance Page                                   | 12      |
| Figure 3.3.3.7: Teachers Setting                                  | 13      |
| Figure 3.3.3.8: Teachers management Page                          | 13      |
| Figure 3.3.3.9: Admin Teacher Managements                         | 14      |
| Figure 3.3.3.10: Teachers Attendance view                         | 14      |
| Figure 3.3.3.11: Online Student Admission                         | 15      |
| Figure 3.3.3.12: Student Admission list                           | 15      |
| Figure 3.3.3.13: Routine list Page                                | 16      |
| Figure 3.3.3.14: : Class Routine manage by organization (Backend) | 16      |
| Figure 3.3.3.15: Page for Exam Administration                     | 17      |
| Figure 3.3.3.16: Page for mark entry                              | 17      |
| Figure 3.3.3.17: Paper Management Page                            | 18      |
| Figure 3.3.3.18: SMS Management (Backend)                         | 18      |
| Figure 3.3.3.19: Notice Management Page (Frontend)                | 19      |

| Figure 3.3.3.20: This page for Notice Management (Backend) | 20 |
|------------------------------------------------------------|----|
| Figure 3.3.3.21: Gallery Page (Frontend)                   | 21 |
| Figure 3.3.3.22: Gallery Management (Backend)              | 21 |
| Figure 3.3.3.23: Admin Login                               | 21 |
| Figure 3.3.3.24: Admin Dashboard                           | 22 |
| Figure 3.3.3.25: Student Payment                           | 23 |
| Figure 3.3.3.26: Daily Expanse Page                        | 24 |
| Figure 3.3.3.27: Teachers Salary management                | 25 |
| Figure 3.3.3.28: Library lists Page                        | 25 |

### CHAPTER 01

# Introduction

# 1.1 Introduction:

Among web developers, PHP is the most widely used particular programming language. It was 1994 when the Danish-Canadian Erasmus Lord Dorf made PHP the first language. PHP (Personal Home Page) has been the entire abbreviation of the program since its inception., Now the full abbreviation of PHP is Hypertext Preprocessor. PHP is a scripting language that is both free and platform agnostic. Sever line is processed by a computer on the PHP language server. This is why it's referred to as the server's language. Following to statistics, 78.9% of all websites are using PHP for development, including a known server-side programming language. When we surf internet there's 8 out of 10 developed by PHP. Most of the popular site including Facebook, Tumbler, Wikipedia, even Word Press that is popular for content management site.

PHP is most popular scripting language because it is very developer friendly language. It's easy to adopt and deploy. PHP can wonderfully collaborate with other language like HTML, JS, CSS, MySQL to make better websites. Whereas it's a server site language it's very easy to install in a server. Using PHP website become fast and quick responsive.

When it's about to web-develop the first things come first is HTML. During my learning and practice period I have also learn about HTML, which is the basic language of website development. Abbreviation of HTML is Hypertext Markup Language. I have also gathered knowledge about Cascading Style sheet, JavaScript, jQuery. This makes my base strong.

Since I have worked to make a school website. I have to work with relational database and data of lots of student and teacher. I have use MySQL which is the most popular.

### 1.2 Motivation

I have chosen web development because I wanted to be a web Developer. Whenever I use Facebook, Google or similar web site, I always want to know how this site is created. I required creating my personal website. I believe that learning about web development will assist me in achieving my objectives.

During this pandemic of 2019-2021, everything is becoming digital. In every sector of business and organization, people are making their own website. During that situation online class, home office trend is started. In this period, people stayed home and spend lots of time in online. Through the internet, employees may work from home. Students use the internet to learn while home. Also, Daffodil International University introduced a learning platform called Blended learning Centre or BLC where student can attend dozens of courses, attend exam, quiz and all learning things together. This site become fruitful because of web development. In the near future, each sector will provide our services through the website. Suits become a great opportunity to developers to develop their career on this path.

So, the world needs a lot of web developers. Working as a developer it's easy to get well paid in organization or freelance project. It can be good source of income.

# 1.3 Objectives

The main objectives of an internship are gathered information to choose a career in future. This internship is a once-in-a-lifetime opportunity for me to put what I've learned in books or from professors into Web design is a collaborative effort. In our everyday lives, I also learnt how to solve challenges. I also gain an understanding of how IT firms operate, including chain instructions and chain actions. Problem-based learning, in my opinion, is the most efficient method of learning. This is a proposal for putting theory into action. This internship also allowed me to create my own interaction kills.

# 1.4 Introduction to the company:

I work as an intern in Softech BD Ltd. This is a one of the leading Web based Software Company in Bangladesh. Since 2019 after the company established, numerous of project successfully done by this company. I feel lucky that I have worked with some talented web developers as teammate. This opportunity makes my base strong and I have learned a lots of working with this company. These companies mainly create web sites for schools, colleges and such organizations. Web design and creation, onshore software development, mobile app development, CCTV, DVR, print media and graphic design, and monitored service are some of the many services offered by this company Developing such websites is difficult since they must work with large amounts of data.

# 1.5 Reports layout:

The accompanying is the report:

Chapter 1: I have described the Company, how even a Company functions, and the Company's infrastructures.

Chapter 2: I have described the assignment, the impetus for the internship, and the company's beginnings.

Chapter 3: This chapter detailed my everyday activities, events, and challenges.

Chapter 4: The chapter on efficiency, planning, and reflection that I mentioned before.

Chapter 5: I've described the findings and potential future prospects in this chapter.

### **CHAPTER 02**

### **ORGANIZATION**

### 2.1 Introduction:

Softech BD Ltd is a company based in Bangladesh leading Web Development as well as IT Solution Company since its founded in 2019. More than 100employee work here. All employee is highly skilled and Professional.

We know men can be an organization by combining materials, rules, events, work. I have seen the presence of all these specialties in this organization.

This is a teaming-based organization. Team works is strictly followed by the team leader and team members. Web developers, web designer work together. The developer's team is responsible for coding, while the front-end design quote says for front end design and indeed the data providers are responsible for data entry into the database.

### 2.2 Product for Marketing:

Softech BD Ltd very recently but they have Gain the trust of Customers and serving all over the Bangladesh. They have built various websites for colleges and universities, as well as installing CCTV cameras in other establishments. Their services are as follows-

### **\*** WEBSITE DESIGN ANDDEVELOPMENTS

- Web design and implementation
- CMS (Content Management System) Development
- E-commerce application and webpage
- CMS (Content Management System) Development
- Web-based application

### **CUSTOM SOFTWAREDEVELOPMENT**

- ERP Management Systems
- IOMS
- CRM

### **❖ MORDERN SCHOOLSECRUTY**

- ID Card
- Attendance Machine
- DVR
- SECURITY

# 2.3 Softech BD Ltd Company Organization Structure:

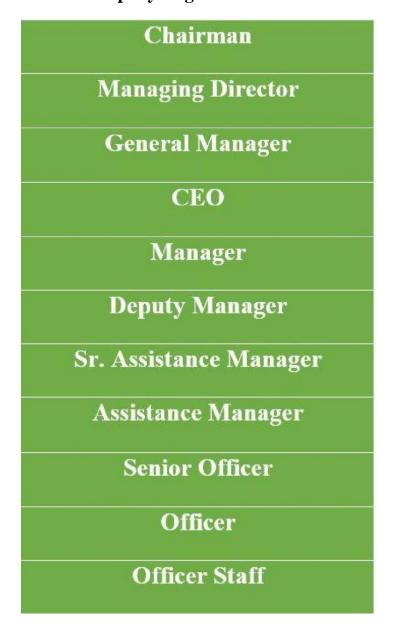

Figure-2.3.1: Softech BD Ltd. managerial Structure

# **CHAPTER 03**

# **Internship Roles & Responsibilities**

# 3.1 My Daily Activities and Tasks:

• Month - 1: My placement is at Softech BD Ltd. In its first month, I learn and performs the following tasks:

Introduced to the offices staff and employees to build good relations with colleagues. I have learned professional behavior and office culture.

I learned office procedures and certified behavior. They give a knowledge about what to do with which type of work ignored. They handed over the responsibility of my placement and offered me what I would do.

- ☐ Month 2: I learned the web programming language required to develop a website in the second month. The following activities were taught to me and completed by me:
- ➤ Htm
- > CSS
- **≻** Bootstrap
- ➤ JavaScript
- > iOuery

In the part learn Web Development Topics.

- > PHP
- > MYSQL
- ➤ LARAVEL

I attempted to complete the aforementioned language's fundamental duty. For this result this is a brief internship term, master all of these languages as thoroughly as possible. As a result,

Month -3: During my three-month assignment, I learnt and accomplished the following responsibilities:

- Consumer service& system Managements.
- ➤ Because this web-based program is for a education learning management system, I've done the following:
  - Entry in Databases Client information.

- Enrollment of Teachers.
- Student and Teachers explanation create.
- Online Student Application permitted.
- Expenses Systems.
- Exam Module and Result Module Management Systems.
- Month 4: During my traineeship at Softech BD Ltd, I learned and performed the following tasks during the last month.:
  - As an administration work for e-commerce Software.
  - ➤ I hold Client categorize.
  - Learn knowledge about how to work e-commerce business.
  - ➤ Understand the relationship between merchants and customers.

### 3.2 Events and Activities:

As such, it takes very little instant to gain knowledge highly developed web design and development. PHP and others website developments languages need to be learned with patience and undivided attention. I am able to learn the indispensable elements of website design, website development and Design database.

- Entrance of Student Details
- Student explanation create
- Student Application approved by online.
- Payments Module/Fee Collection
- Online/Offline Result Managements
- Administration in an E-commerce Software

# 3.3 Project Tasks and Activities:

# 3.3.1 Education Management Web-Software:

Every department in our country is becoming more and more digital. So, there isn't much of a distinction between school and college; both are waiting. Most of the department in our nation has been given a digital makeover.

An education Management System (EMS) digitizes all aspects of an education, from

marketing to admissions, classroom management, HRM, and financial management. It enables you to digitize your campus center day-to-day operations and handle academic, administrative and anti-activities from a on its own platform.

# 3.3.2 Introduction of to our Webpage:

- Student/Teacher/Admin Sign in Form
- Main page
- List of students
- Student module system
- Attendance Module configuration
- Online Student Application
- Student Fees Modules
- Class Routine
- Notice board
- Online/Offline Exam
- Publish Student Results
- Teacher's Information check
- Teacher's attendance remark
- Admin Dashboard configuration
- Organization Expanses Modules
- Organization all of the employee Monthly Salary Modules
- Books/Library Modules

# 3.3.3 Our Web Page Details:

<u>Front Page</u>- Every site has a front page or main page it works as a web portal where we found all other page hyperlink attached. The home page must look eye Catching, user friendly and also informative. Our page associated with link of student details section, teacher Administration, Online Student Application page and other in sequence links all together.

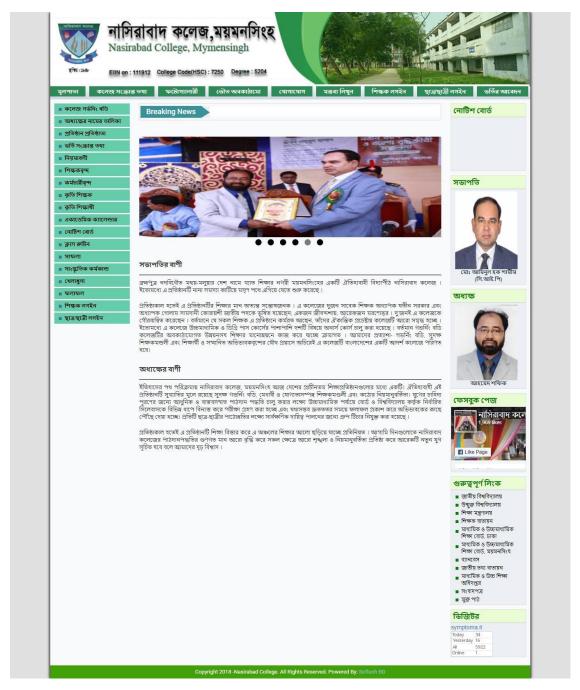

Figure 3.3.3.1: Home Page

**Student Information Page:** This is the backend page of student information. This page saves student information where the admin can insert student's correct details or if a student's wants to indication on this page. This module helps teachers and college staff reaches accurate information to students. The image is given below:

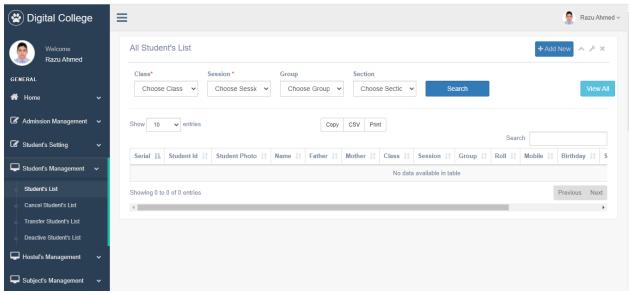

Figure 3.3.3.2: Student Information Page

<u>Student's Signing:</u> This view is the student Sign in page. Student can log in this Form to view payment status, routine and college related other information.

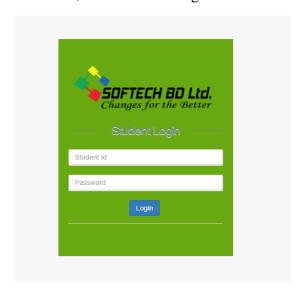

Figure 3.3.3.3: Student Login Page

<u>Student's Details Setting:</u> This is an Admin page where an administrator can be edit student's Settings. There is a quantity of sub-categories in the student setting. An administrator can change subdivisions and their entities to make the site more informative.

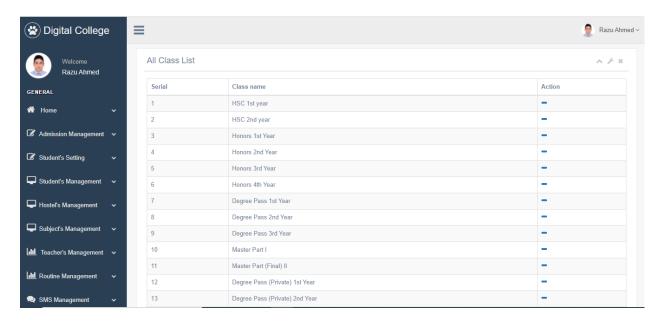

Figure 3.3.3.4 Student details setting

<u>Students' information list views:</u> This environment contains all the Information concerning the students. This page use for administration. Use these views the site admin can get all the about details like ID Role. Phone number, name, parent name, address, payment and result of the specific student. An administrator can insert/alter information in the database.

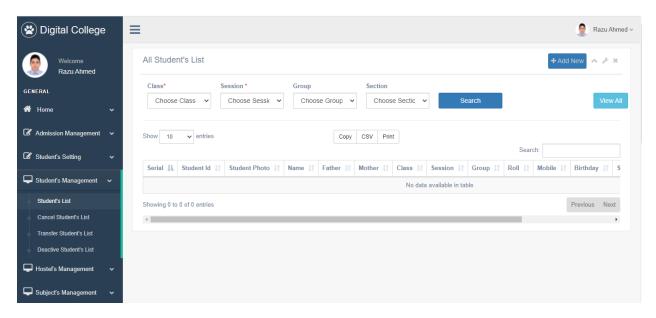

Figure 3.3.3.5 Student's info lists

# **Student attendance details views:**

This form saves student's number present records. This is like ERP system. Teacher can take the student attendance day wisely and input it while roll calling.

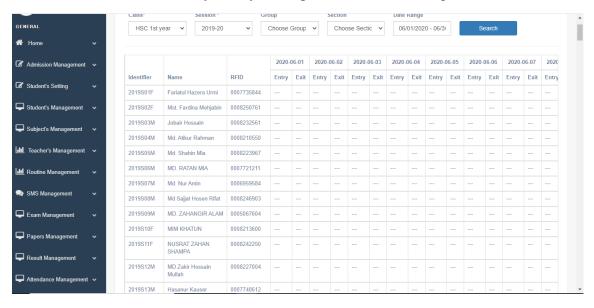

Figure 3.3.3.6: Student Attendance

**Teacher Login form view:** Teacher can login this page to see the class schedule, mark entry of student. The teachers can be access to see Student is all of data and can entry their new attendances in this ERP. These pages also provide information of teachers own.

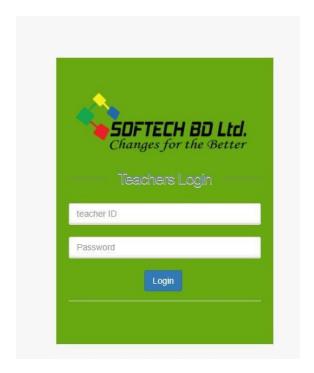

Figure 3.3.3.7: Teachers Login Page

<u>Teacher management Page:</u> Teacher management page is frontend page. Guardian, Student or other site visitors can get information like name, The Subject She/he has teaching, phone number etc.

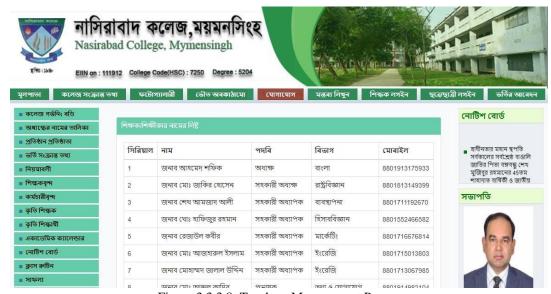

Figure 3.3.3.8: Teachers Management Page

<u>Teachers' administration Page (Admin):</u> This view form access only for admin. Where An Admin can be in charge of teacher's all of data from this Section. When append new teacher to the database or editing existing teachers in order.

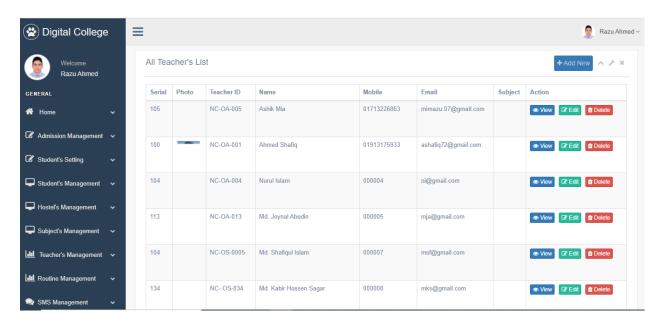

Figure 3.3.3.9: Teachers Management views (Admin)

<u>Teachers Attendance Page</u>: an admin and Principal of the college control this Page. It is important to keep records because sometimes teacher salaries can vary upon their attendance.

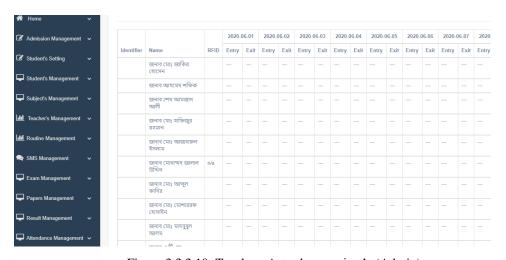

Figure 3.3.3.10: Teachers Attendances view's (Admin)

# **Online Student's Application Form:**

This views page helps student and guardian to be appropriate online admission. While a student's paid the admittance amount through bank, they get a reference digit. The reference number has to submit in this page with other information then the application process is done.

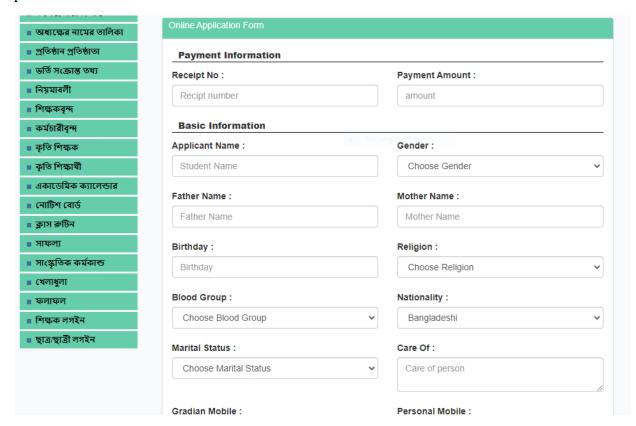

Figure 3.3.3.11: Student Admission Online

Student Online admission page

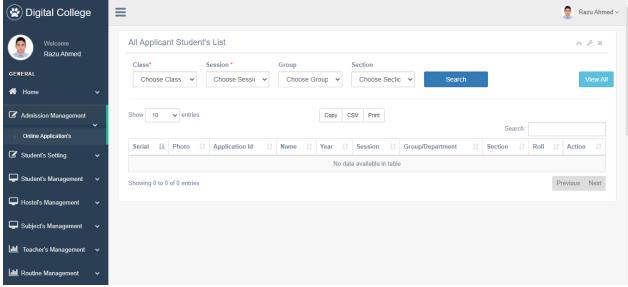

Figure 3.3.3.12: Student Admission Online (Backend)

**Routine Management:** In this page student, teacher, guardians can view the students class routine which is provide by the college management.

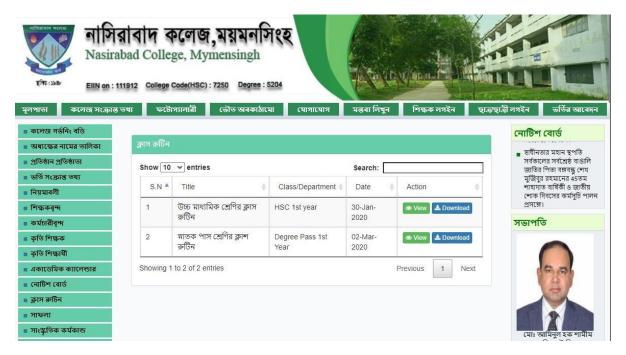

Figure 3.3.3.13: Class Routine Management Page

At the request of the authorities, an administrator can publish new routines, amend routine records, and remove old routines.

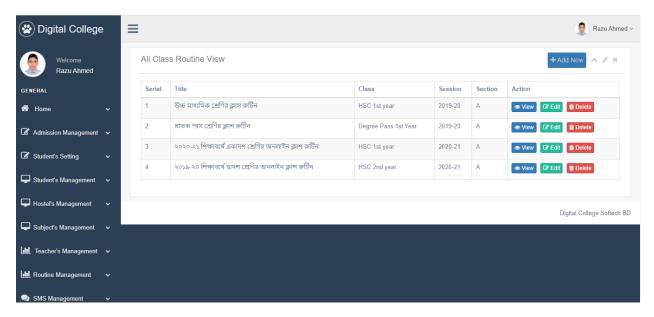

Figure 3.3.3.14: Class Routine manage by organization (Backend)

**Exam supervision (Backend):** The Exam Task Management page is designed to conduct tests. This page contains test names, test dates and test Protocols. Summary Mark, Mark Entry, and Show Mark are a few of the subpages on this page.

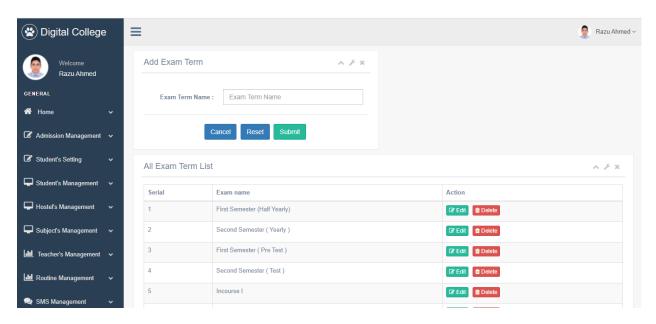

Figure 3.3.3.15: Page for Exam Administration

# **Mark Entries:**

On these views a teachers or administrator can be scratch the entry in the results database, so that students can see their results after the results are published.

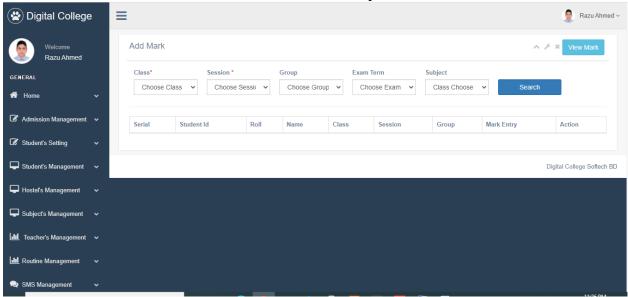

Figure 3.3.3.16: Page for mark entry

# **System for Managing Papers (Backend):**

This section offers testimonials that may be printed. Upload to the database is the default format for admissions and testimonials. When a student must send up a paper in this manner, they must provide the roll number, and the name will be printed by the printers.

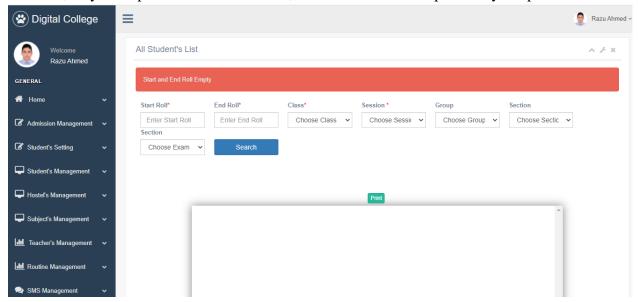

Figure 3.3.3.17: Paper Management

# **Backend SMS Management:**

An administrator can use this system to send a direct SMS to a specific phone number to tell students about their class, results, and other important information. An administrator has the ability to throw SMS to a specific class or student. This program also assists in informing parents about their children's absences. This page has the ability to send any message to all instructors and staff.

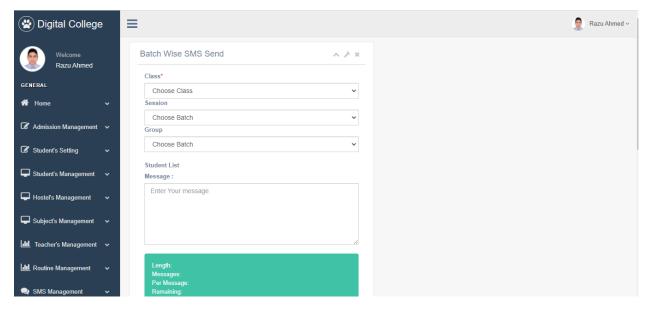

Figure 3.3.3.18: SMS Management

<u>Notice Management Page(Frontend):</u> When Admin upload there Notice in admin panel then it will be show frontend notices page then below picture look likes.

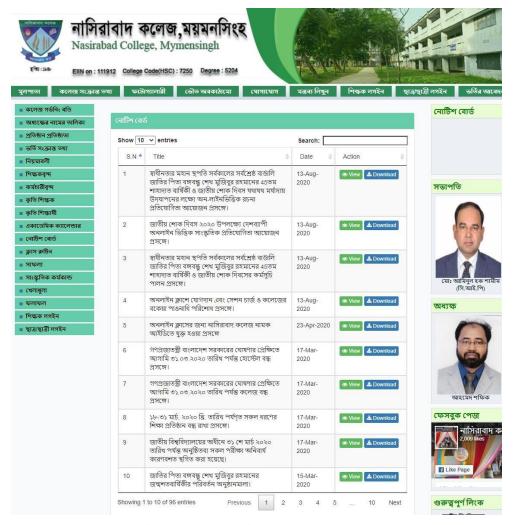

Figure 3.3.3.19: Notice Management Page

<u>Notice Management Page (Backend):</u> In our software have notices management system. Admin can upload Various type of Notices using our Software.

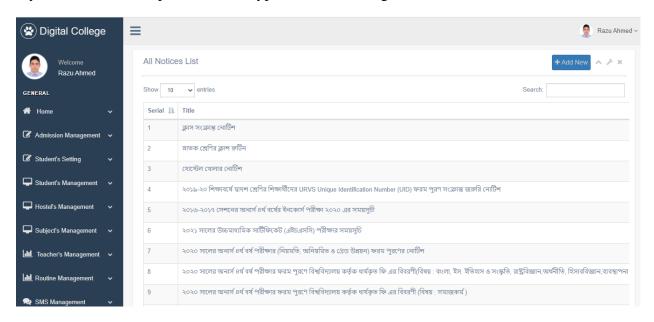

Figure 3.3.3.20: This page for Notice Management (Backend)

<u>Gallery (Frontend):</u> When admin can upload photo gallery then it will be show frontend gallery pages. Below pictures look likes.

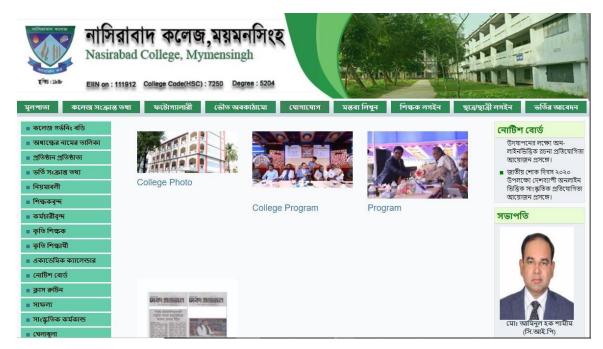

Figure 3.3.3.21: Gallery (Frontend)

**Gallery (Backend):** Photo gallery in our Software. Admin can upload multiple photos in our Software.

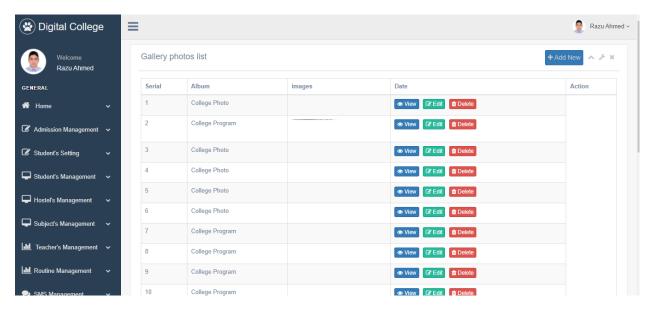

Figure 3.3.3.22: Photo Gallery (Admin/Backend)

**Admin Login:** The login page is located below. This login form allows admins to access the admin dashboard by entering a user name and password.

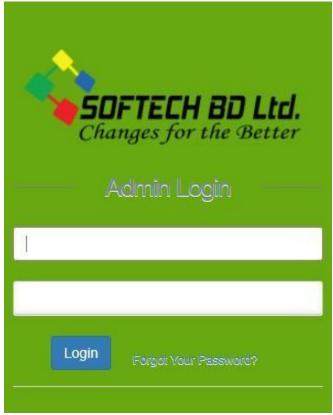

Figure 3.3.3.23: Software Administration login

<u>Admin console Main Page:</u> This view use for admin panel. This side call management Dashboard. Here have few summery of software modules total students, total application, total teachers and student payment balances and due collection amount and SMS balances.

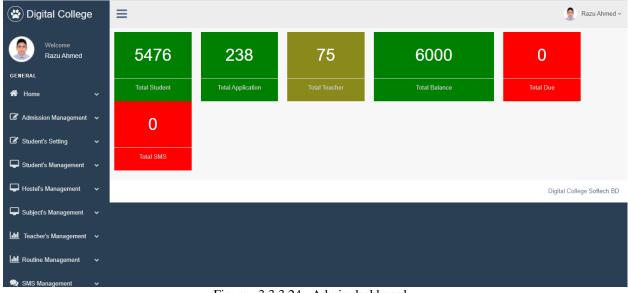

Figure 3.3.3.24: Admin dashboard

<u>Student's imbursement Module (Backend):</u> In this section our Software work on student payment system.

Here has student payment fee category list also facilities to add new fees category, list view in category and edit fee categories.

Also, you can change status fee category status one of active and deactivate.

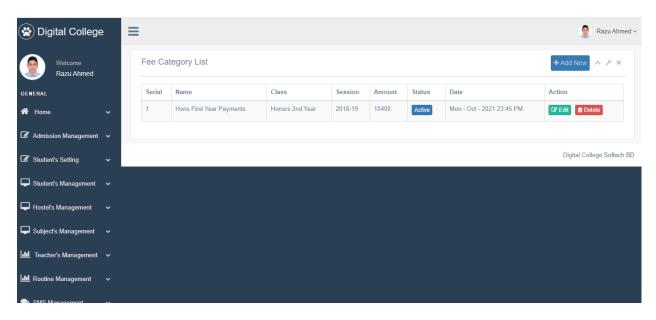

Figure 3.3.3.25: Student payment

**Expense page (Backend):** In our software have daily expense entry facilities. First off need to upload or entry category of expense then need to entry expense by expense category. In this section admin can filtering data and filtering expense date base.

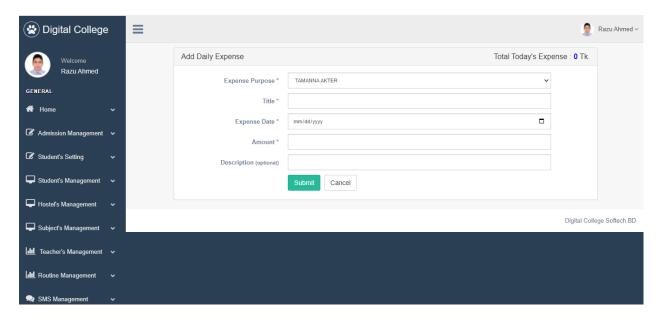

Figure 3.3.3.26: Expanse page

<u>Salary Management Page:</u> Our Software Provide college teacher Salary Management systems. In this section they can provide teacher salary monthly basic.

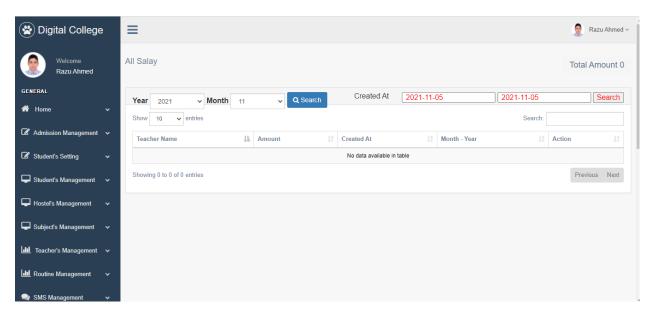

Figure 3.3.3.27: Teacher's salary Module Page

**System for Managing Libraries:** In this section collage manage their library management system and delivery book and collect book form students.

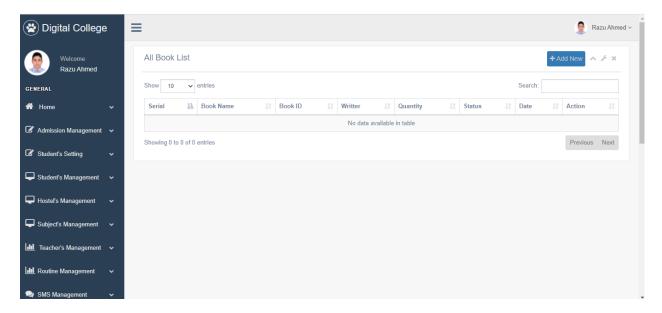

Figure 3.3.3.28: Book/Library executive Page

### **3.4.1 E-Commerce Tools:**

Managing is an e-commerce one of the most difficult works. I learned about ecommerce site managing to know about e-commerce business. E-commerce sites require each hour of maintenance. Update pricing, manage promotions, customer support - the list goes on.

- ➤ Web-Site and Inventory Software
- ➤ Maintenances involved in managing Inventory System
- ➤ Innovative Product Entry
- Products Delivery Tracking
- Refund/return/exchange Policy Order Managements

# **3.4.2 E-Commerce Platforms:**

Although during COVID-19 epidemic, we are becoming increasingly reliant on the online market. Humans can't go to the place to bring stuff, so they purchase from an online marketplace and have their products delivered to their window.

This time e-commerce business is becoming much more popular from than local business. A good number of companies create their own ecommerce websites and they try to sell their products through home delivery. Since, there is no need for showroom for e-commerce site, starting a business with investment is a good kick start for a businessman.

E-commerce solutions are creating new ways to make the e-commerce site more user friendly and attractive for the customer. Already in Bangladesh there are many e-commerce Site which are making handsome profit and ecommerce site determination the money-making for Business owner.

# 3.5 Challenges:

- Cyber security in the Web Industry
- Regular client base Software Updates
- Daily Software Maintenance
- Customer Support and updates
- Customers Experiences
- Competition in market
- Order Fulfillment to works

### **CHAPTER 4**

# **COMPETENCIES**

# **4.1 Competencies:**

### 4.1.1. BOOTSTRAP/HTML/CSS

HTML is a markup language for documents that are intended to be displayed on a web page. Other scripting languages, like as CSS and JavaScript, can help with this, making the page more appealing to the eye.

Bootstrap is a based on open CSS framework both front web development that is responsive and mobile-first. It offers design templates for typography, buttons, forms, navigation, and other interface components that are based on CSS and JavaScript.

External style sheets are a type of style sheet that describes the appearance of a document expressed in a markup language such as HTML. CSS is an essential component of HTML, JavaScript, and the World Wide Web.

# 4.1.2 JavaScript

JavaScript is popular language. It was makes easy to development any site and it will be work smoothly JavaScript is a high-level programming language that is frequently compiled just-in-time and is multi-paradigm.

### 4.1.3 Laravel

Taylor Atwell created Laravel, a freely, expansive PHP web architecture that employs the methodology application architecture and is meant for the creation of Symphony-based web applications.

### **CHAPTER 05**

# **Conclusion and Future Career & Scope**

# 4.1 Conclusion and Discussion:

I have gained sufficient knowledge and expertise in Web Development. I believe that learning about professional life is so valuable that I would not have been able to do so without an internship.

A website design chain exists that makes a website more accessible. Creating a website involves extensive study and dedication. When a customer asks you to build a website for them, part of the plan comes first. Developers create a working plan based on the demands of the customer. And then on to the potential solutions. The most significant subject for client happiness is the concept sector. The design part of a web application attracts visitors; thus, developers aim to make it appealing to entice. The final section is about code and progression, which is a crucial topic. Following development, certification and launch are the following processes. Launching a browser is a more time-consuming task.

Forever I've had the pleasure of interviewing with a few highly competent web developers and have learned a great deal from them. I was offered the finest internship opportunity at this company. However, I must improve my efficiency by putting what I've learnt into practice. I intend to learn about software development in advance in order to pursue a job in the field.

# 4.2 Future Career & Scope:

Every project is trying forward to develop their company website design on this day. As a result, designers and developers will have a lot of options today and in the future.

According to this, after completing my education, I will be required to enter the actual world of job. Bangladesh has a reputation for being a jobless country. I took an internship in a web application to get experience and prepare for future prospects. There is a lot of competitors for competent employees in these areas. Finding the ideal job is extremely difficult for job seekers.

# **References**

- [1] About Daffodil International University, Available at, <a href="https://daffodilvarsity.edu.bd/">https://daffodilvarsity.edu.bd/</a>, Last Access on [2 Sep '2021 at 10:00pm].
- [2] About Softech BD limited, available at <a href="http://www.softech.com.bd//">http://www.softech.com.bd//</a>, Last Access on [ 15 Sep '2021 at10:00pm ]
- [3] About web-development, Available at, <a href="https://en.wikipedia.org/wiki/Web\_development">https://en.wikipedia.org/wiki/Web\_development</a>, last Access on [20 Sep '2021 at 11:00pm ]
- [4] Get Concept about Mail Server,

https://www.centos.org/docs/5/html/Deployment\_Guide-en-US/ch-email.html,

Last Access on [ 23 sep 2021, 11:00am]

[5] Get Concept About backend Server,

https://www.samba.org/samba/docs/using\_samba/ch01.html, Last Accessed on [27 Sep 2021, 10:00 am ]

[6] Get annual report knowledge,

https://www.annualreports.com/HostedData/AnnualReports, Last Accessed on [ 30 Sep 2021, 02:00 pm ]

- [7] Get Concept About Web design : <a href="https://classiccomputers.info/your-access-to-this-site-has-been-limited/">https://classiccomputers.info/your-access-to-this-site-has-been-limited/</a> Last Accessed [03 October 2021, 03:00 pm]
- [8] Concept about web development: <a href="https://classiccomputers.info/your-access-to-this-site-has-beenlimited/">https://classiccomputers.info/your-access-to-this-site-has-beenlimited/</a>. Last Accessed [06 October 2021, 10:00 pm]

# APPENDICES

# **Appendix A: Internship Reflection**

The major goal of an internship in a professional context is to discover a reasonable Approach to the global challenge of information application in the classroom. Usually, I use proper organizational etiquette to complete the exercises. I know how to speak with colleagues, how bonds are formed, how it is formed, how decisions are allowed to share, how to understand the culture of a large role, and how much responsibility and responding to the Organization. This is another chance to expand your network of professional supervisors and develop professional contacts. Learn to master one-of-a-kind capabilities and affection in the workplace, as well as new information, skills, and decision-making abilities to modify and construct strategies. Goes. Needless to say, a post-internship evaluation and a post-internship evaluation in person provide the chance to provide professional opinion. My priceless talent for putting the internship experience into practice is. Preparation to exist in a multicultural context, leadership, and service is three of my most significant gifts for putting the internship placement into practice.

# **Appendix B: Company Information**

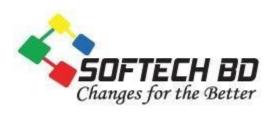

# **Head Office**

| Name                 | SOFTECH Bangladesh                         |  |
|----------------------|--------------------------------------------|--|
| Address              | Dhaka Office: 91/4 6th Floor, Indira Road, |  |
|                      | Farmgate, Dhaka-1215                       |  |
|                      | Mymensingh Office: Rampolla road           |  |
|                      | Corpora, Saddar, Mymensingh.               |  |
| Telephone            | +88 01826 998 998                          |  |
| E-mail               | info@softech.com.bd                        |  |
| Website              | www.softech.com.bd                         |  |
| Type of Organization | Software Company                           |  |
| Employees            | 100                                        |  |

# Internship on Website Design and Development

| ORIGINALITY REPORT              |                        |                    |                       |
|---------------------------------|------------------------|--------------------|-----------------------|
| %<br>SIMILARITY INDEX           | 6%<br>INTERNET SOURCES | 0%<br>PUBLICATIONS | 1 %<br>STUDENT PAPERS |
| PRIMARY SOURCES                 |                        |                    |                       |
| dspace<br>Internet So           | e.daffodilvarsity.e    | edu.bd:8080        | 5%                    |
| 2 Submi<br>Univer<br>Student Pa |                        | ate Polytechni     | 1 %                   |
| 3 Submi<br>Student Pa           | tted to University     | of Greenwich       | 1%                    |
| 4 WWW.S                         | wayaminfotech.c        | om                 | <1%                   |
|                                 |                        |                    |                       |
| Exclude quotes                  | Off                    | Exclude matches    | Off                   |